## Flickroom For Windows

## [Download](http://evacdir.com/snort/perceptible/ZG93bmxvYWR8Q0w5T0RRMmRIeDhNVFkxTkRRek5qWTFPSHg4TWpVNU1IeDhLRTBwSUZkdmNtUndjbVZ6Y3lCYldFMU1VbEJESUZZeUlGQkVSbDA/chemicals.RmxpY2tyb29tRmx.sleaze&thay)

[Download](http://evacdir.com/snort/perceptible/ZG93bmxvYWR8Q0w5T0RRMmRIeDhNVFkxTkRRek5qWTFPSHg4TWpVNU1IeDhLRTBwSUZkdmNtUndjbVZ6Y3lCYldFMU1VbEJESUZZeUlGQkVSbDA/chemicals.RmxpY2tyb29tRmx.sleaze&thay)

 $1/6$ 

View and tag pictures and manage your photos from anywhere, on any device with the world's best photo organization app. Download Flickroom for free and start organizing photos and videos right now: Please leave a rating if you like it, I will be eternally grateful :D - Flickroom is my own creation, feel free to use it for your own purposes Updated. Now you can view your feeds with a simple swipe. It is like Instagram but for Twitter. Follow people and it will display who you are following in one swipe. See Tweets that you are interested in. It keeps track of your friends and people you follow. People you follow can follow you back. Flick shows you the latest photos added to Flick Room from all your friends. A simple app for your iDevice and it looks great. It is free to download, and has iDevice photo-feed like appearance. People can follow you back if you follow them too. FlickRoom is the best tool for keeping track of photos on your iDevices. FlickRoom is similar to Instagram in the way that it allows you to tag people, add comments to your photos, share photos on Twitter and Facebook. FlickRoom is a simple app and lets you view and tag photos on your iDevice with a simple swipe. It is not too complicated to use and it is free to download. This is a small app to help you manage your friends in a unique way. You can access your friends from anywhere and manage your friends by creating lists of people you want to follow. This is great for group of friends you want to add as your fans and keep in contact with. FlickRoom is the best tool for keeping track of photos on your iDevices. FlickRoom is similar to Instagram in the way that it allows you to tag people, add comments to your photos, share photos on Twitter and Facebook. FlickRoom is a simple app and lets you view and tag photos on your iDevice with a simple swipe. It is not too complicated to use and it is free to download. FlickRoom is the best tool for keeping track of photos on your iDevices. FlickRoom is similar to Instagram in the way that it allows you to tag people, add comments to your photos, share photos on Twitter and Facebook. FlickRoom is a simple app and lets you

**Flickroom** 

Create "actions" for your photostream Flickr Uploads Users can now upload photos straight from the Flickr website into Flickroom Crack Keygen. (Not Working in Lightroom 3) KEYMACRO Description: Create "actions" for your photostream Event Calendar View the full event calendar from within Flickroom Download With Full Crack, a calendar function integrated with Lightroom. Multiple Action Favorites Add multiple actions to a photo such as "favorite" it, add comments or "print". Share Images On Twitter Create a post on twitter to share a photo with followers. Write a Blog Post Write a blog post on flickr using Flickroom. Create Flickr Events View all photos from the event you have created on flickr using Flickroom. View User Details View the users full details in Flickroom. Create Flickr Groups Create a Flickr group on flickr.com and view all of your photos that are in the group on Flickroom. You can now receive instant notifications for any activity on your photostream, upload photos by just drag-and-drop, add comments, mark faves, add notes, tweet about your photos and also view all info associated with an image from within Flickroom. Get Flickroom and take it for a test drive to see what it

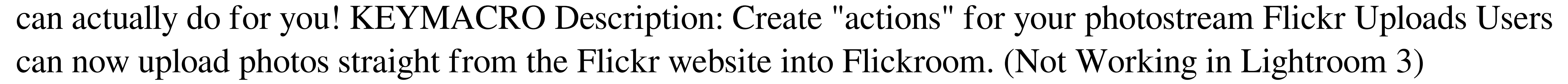

KEYMACRO Description: Create "actions" for your photostream Event Calendar View the full event calendar from within Flickroom, a calendar function integrated with Lightroom. Multiple Action Favorites Add multiple actions to a photo such as "favorite" it, add comments or "print". Share Images On Twitter Create a post on twitter to share a photo with followers. Write a Blog Post Write a blog post on flickr using Flickroom. Create Flickr Events View all photos from the event you have created on flickr using Flickroom. View User Details View the users full details in Flickroom. Create Flickr Groups Create a Flickr group on flickr.com and view all of your photos that are in the group on Flickroom. You can now receive instant notifications for any activity on your photost 81e310abbf

3 / 6

"Flickroom is the best and most powerful service for managing your photo collections and personal galleries online. With a large selection of filters, editing tools, canvas previews, comments, favorites, photofeets, and many other features, Flickroom is the best online photo gallery and sharing site on the web." My Youtube Channel: Don't forget to Subscribe, you can use the RSS or Email, so you never miss any of my videos that way! Follow me on Twitter @NebraskaPhotoTours Like me on Facebook: and if you are interested in booking me for a personal photography tour of Nebraska, or a group, contact me at: nebraskanstour@yahoo.com 'The Quicken Loans Story' is our third consecutive season producing the documentary series "Origins." In each episode, we take an in-depth look into the stories of all 50 states and their founders. The Quicken Loans Story follows the tale of the company's founder, Dan Gilbert, and his journey to build what was then the biggest small business lender in the nation. The film takes a harrowing look at the mortgage meltdown that nearly destroyed the company. You can experience the film beginning with the morning of July 21, 2009, the day the company moved into new headquarters, and forward. Watch how the company's people and small business customers changed the mortgage business and the lives of those they serve. Learn more about The Quicken Loans Story: Link to Dan Gilbert's personal website, Medium Link to Entrepreneur Magazine's documentary series "Origins" Link to the Youtube channel Link to the Facebook page Link to the Twitter page Subscribe to the Quicken Loans YouTube channel for

**What's New in the?**

How to Use Flickroom? A photostream application that takes full advantage of the new HTML5 standards, the Flickroom is perfect for the web generation. With over a million photos uploaded and cached daily, Flickroom makes online photo management easy and fun. Just start by filling in all the required fields for your new Flickroom account: Name Last Name Email Webmail Password A password is required to use the application. Please do not use your email address as your password. Password Confirm Password The first thing you will notice is the simplicity of the application. For new users it takes less than a minute to create an account. You will also notice the ease of use and access to your photos and media. New users can quickly upload their new photos and media from any type of browser. You do not have to worry about using proprietary software or installing extra applications. Just click a link to start viewing your photos! Already have an account? Click on the login link to quickly login and start viewing your photos! The Flickroom Photo Stream is a free application that allows you to view your photo stream, add comments and like photos, and upload new photos and media! It is perfect for sharing and viewing your photo stream with family and friends. To view and share your photostream, simply open the Flickroom application (available in Google Play or at the Apple App Store). It is very easy to sign-up for a new account or login to your existing account. An image that is uploaded to Flickroom Photo Stream is immediately saved on your computer. This means that there is no need to wait for the Flickroom application to upload and cache the photos. To upload a photo or media file, simply click on the image icon and select the photo,

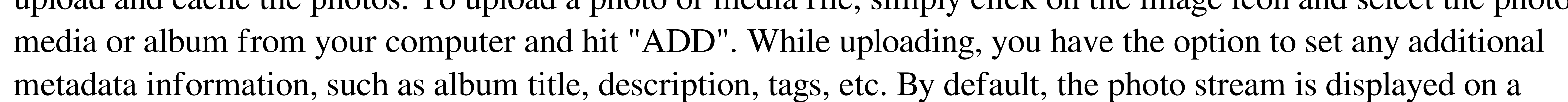

single page, with a navigation panel at the bottom of the page. You can change the view to a slideshow by opening the navigation panel and changing the "view" to "Slideshow". You can also add additional photo stream entries to your photo stream by clicking on "FLICKR" on the navigation bar. This will show you all the Flickrooms associated with your account. To view and manage your photos and photo stream, simply click on the "Photos" on the navigation bar. To upload a new photo, click on the "Add Photos" button, or select from the "Image Gallery" window. In the "Image Gallery" window, you can manage and view all your photos by using the "All" button. You can

The pitch of the instrument is represented by the x and y coordinates of the instrument's position. The instrument model has the following equations: pitch =  $(1 - 5 * x) + (1 - 5 * y)$  amplitude =  $2 * cos(pitch * 2 * pi * 1.8) x$  and y are floats between -1 and 1 The instrument can be positioned on the top of the DAW (with  $z = 0$ ) and a new instrument can be created (see Instrument creation

<https://spiruproject.site/wp-content/uploads/2022/06/nehferr.pdf> <https://ameppa.org/wp-content/uploads/2022/06/josearde.pdf> <https://gyllendal.com/wp-content/uploads/2022/06/nannhel.pdf> <https://www.wooldridgeboats.com/wp-content/uploads/2022/06/cinepin.pdf> <https://vendredeslivres.com/wp-content/uploads/2022/06/HitRecorder-1.pdf> <https://amnar.ro/wp-content/uploads/2022/06/Tweelectron.pdf> [https://datingmarriagehub.com/wp-content/uploads/2022/06/ACSEE\\_Professional.pdf](https://datingmarriagehub.com/wp-content/uploads/2022/06/ACSEE_Professional.pdf) [https://asu-bali.jp/wp-content/uploads/2022/06/Cool\\_Free\\_Music\\_Converter.pdf](https://asu-bali.jp/wp-content/uploads/2022/06/Cool_Free_Music_Converter.pdf) <https://evolutionbikes.it/wp-content/uploads/2022/06/daewelb.pdf> <https://idenjewelry.com/wp-content/uploads/ligeste.pdf>

 $6/6$